**Junos** Reference Guide

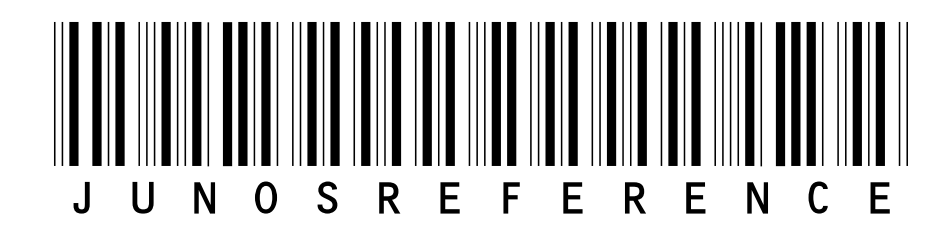

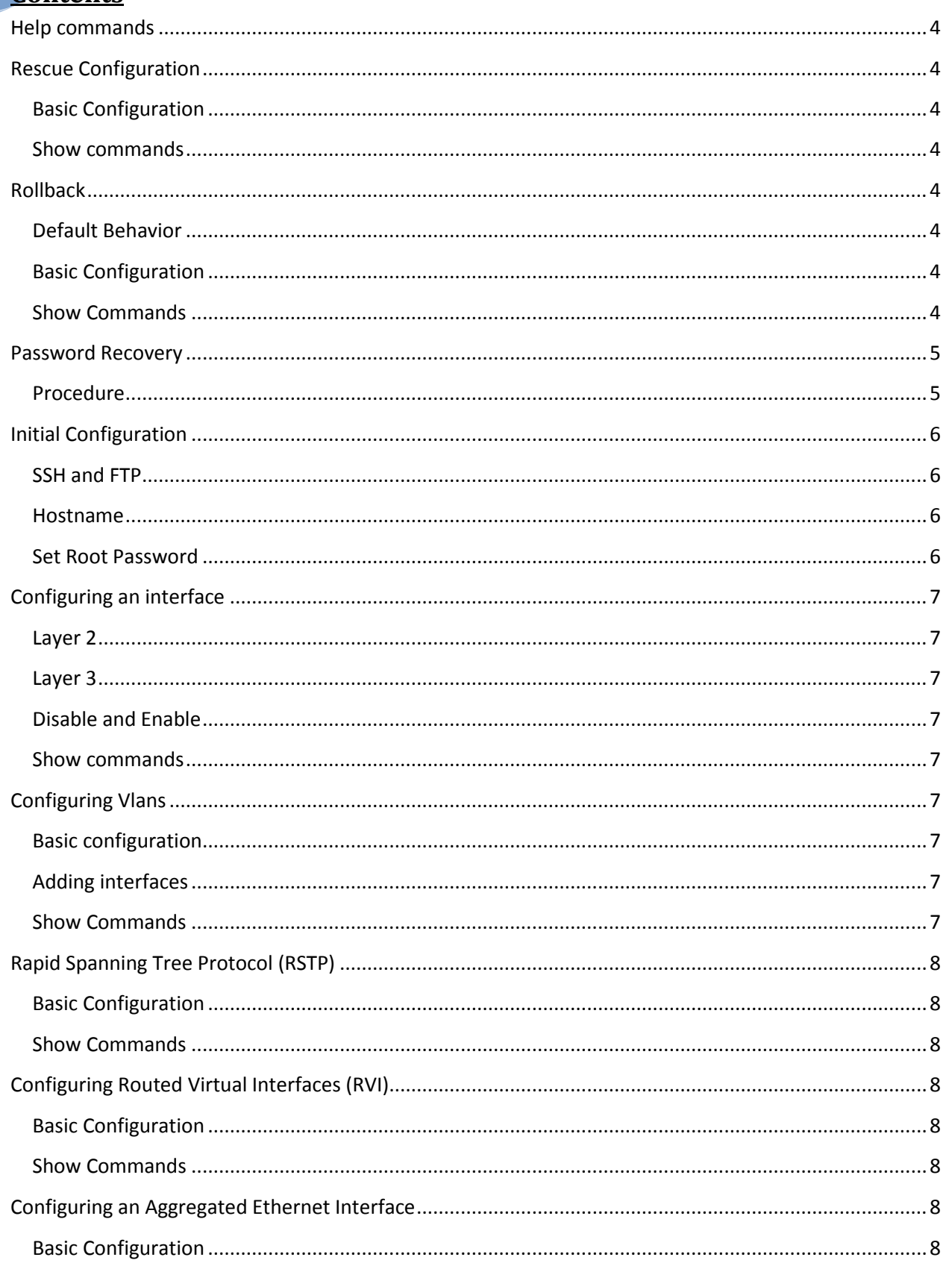

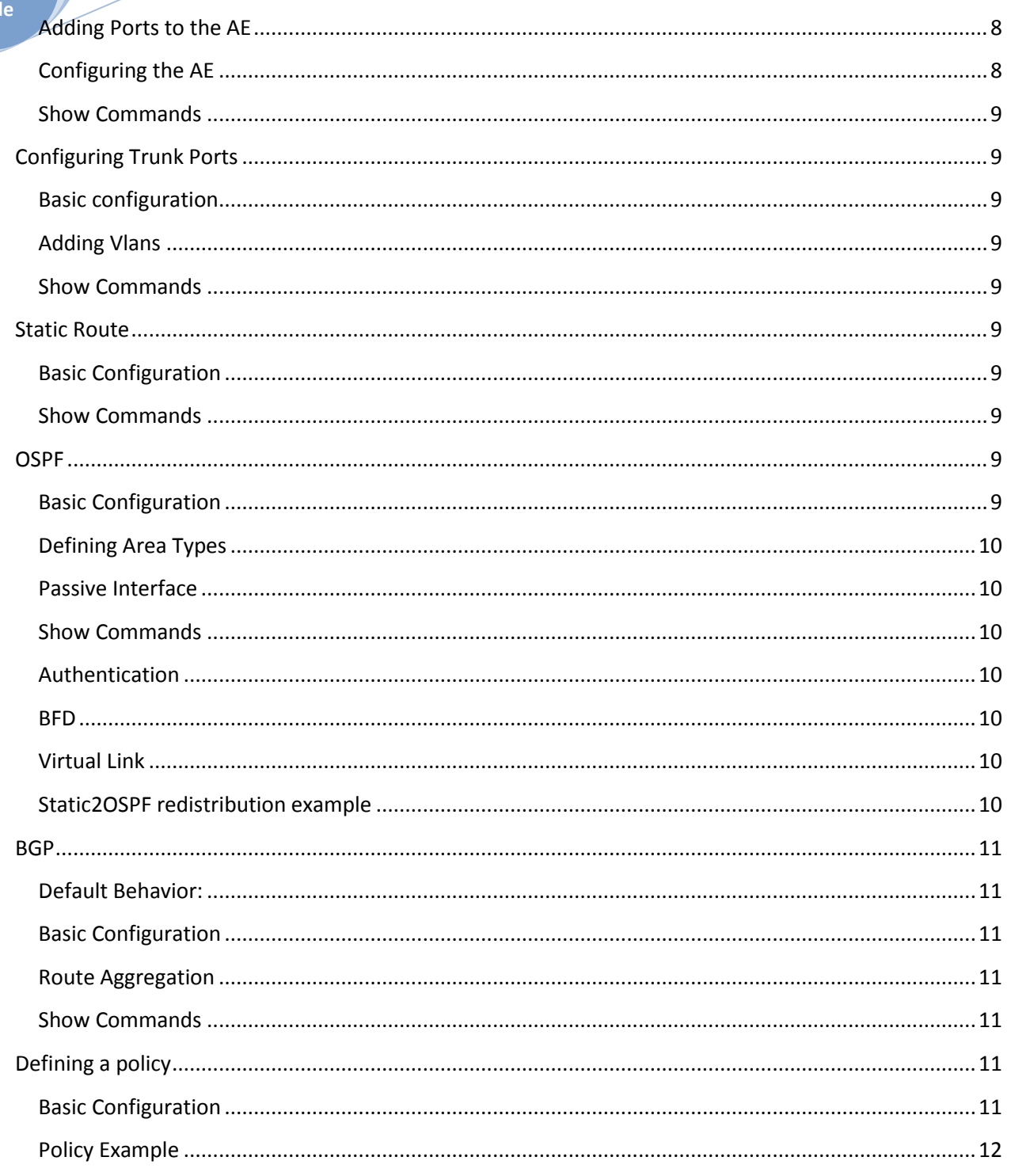

# <span id="page-3-0"></span>**Help commands**

#### #help apropos

*Displays help about a text string contained in a statement or command name.*

#help reference

*Provides assistance with configuration syntax by displaying summary information for the statement.*

#help syslog

*Displays information on specific syslog events.*

#help tip

*Random tips for using the CLI*

#### #help topic

*Displays usage guidelines for configuration statements.*

# <span id="page-3-1"></span>**Rescue Configuration**

### <span id="page-3-2"></span>*Basic Configuration*

#request system configuration rescue save #request system configuration rescue delete

### <span id="page-3-3"></span>*Show commands*

>file show /config/rescue.conf.gz

# <span id="page-3-4"></span>**Rollback**

### <span id="page-3-5"></span>*Default Behavior*

- Saves previous commits between with file values between 0-49
- 0 is the most recent commit

# <span id="page-3-6"></span>*Basic Configuration*

#rollback <0-49> #commit #rollback rescue #commit

### <span id="page-3-7"></span>*Show Commands*

>show | compare rollback <0-49>

# <span id="page-4-0"></span>**Password Recovery**

#### <span id="page-4-1"></span>*Procedure*

- 1. Power off your switch by unplugging the power cord or turning off the power at the wall switch.
- 2. Insert one end of the Ethernet cable into the serial port on the management device and connect the other end to the console port on the back of the switch.
- 3. On the management device, start your asynchronous terminal emulation application (such as Microsoft Windows Hyperterminal) and select the appropriate COM port to use (for example, COM1).
- 4. Configure the port settings as follows:
	- Bits per second: 9600
	- Data bits: 8
	- Parity: None
	- Stop bits: 1
	- Flow control: None
- 5. Power on your switch by plugging in the power cord or turning on the power atthe wall switch.
- 6. When the following prompt appears, press the Spacebar to access the switch's bootstrap loader command prompt:

*Hit [Enter] to boot immediately, or space bar for command prompt. Booting [kernel] in 1 second...*

7. At the following prompt, type boot -s to start up the system in single-user mode:

#### loader> **boot -s**

8. At the following prompt, type recovery to start the root password recovery procedure:

*Enter full path name of shell or 'recovery' for root password recovery or RETURN for /bin/sh:* **recovery**

A series of messages describe consistency checks, mounting of filesystems, and initialization and checkout of management services. Then the CLI prompt appears.

9. Enter configuration mode in the CLI:

user@switch> **cli**

10. Set the root password. For example:

#### user@switch# **set system root-authentication plain-text-password**

11. At the following prompt, enter the new root password. For example:

New password: **juniper1**

Retype new password:

- 12. At the second prompt, reenter the new root password.
- 13. If you are finished configuring the network, commit the configuration.root@switch# **commit**

#### *commit complete*

14. Exit configuration mode in the CLI.

root@switch# **exit**

15. Exit operational mode in the CLI.

root@switch> **exit**

16. At the prompt, enter y to reboot the switch.

*Reboot the system? [y/n] y*

# <span id="page-5-0"></span>**Initial Configuration**

#### <span id="page-5-1"></span>*SSH and FTP*

#set system services ssh #set system services ftp

### <span id="page-5-2"></span>*Hostname*

#set system host-name<Hostname>

#### <span id="page-5-3"></span>*Set Root Password*

#set system root-authentication plain-text-password

**Junos Reference Guide**

# <span id="page-6-0"></span>**Configuring an interface**

### <span id="page-6-1"></span>*Layer 2*

#edit interfaces #set <interface> unit 0 family Ethernet-switching #set <interface> unit 0 family Ethernet-switching port-mode access #set <interface> ether-options link-mode (full-duplex|half-duplex) #set <interface> ether-options speed (100m|1g|10g) #set <interface> ethernet-switching vlan members <Vlan ID>

### <span id="page-6-2"></span>*Layer 3*

#set interface <interface> unit 0 family inet address <IP address/mask>

#### <span id="page-6-3"></span>*Disable and Enable*

#set interfaces <interface> disable #delete interfaces <interface> disable

#### <span id="page-6-4"></span>*Show commands*

>show interfaces terse >show interfaces terse | match <interface> >show interfaces <interface> terse >show interfaces <interface> >show interfaces <interface> extensive

# <span id="page-6-5"></span>**Configuring Vlans**

### <span id="page-6-6"></span>*Basic configuration*

#edit vlans #set <Vlan Name> vlan-id <Vlan ID>

## <span id="page-6-7"></span>*Adding interfaces*

#edit vlans #set <Vlan Name> vlan-id <Vlan ID> interfaces <Interface>

# <span id="page-6-8"></span>*Show Commands*

>show vlans >show Ethernet-switching interfaces >show Ethernet-switching table

**Junos Reference Guide**

# <span id="page-7-0"></span>**Rapid Spanning Tree Protocol (RSTP)**

# <span id="page-7-1"></span>*Basic Configuration*

#set protocols rstp

# <span id="page-7-2"></span>*Show Commands*

>show spanning-tree bridge >show spanning-tree interface >show spanning-tree interface <interface> detail >show ethernet-switching interfaces

# <span id="page-7-3"></span>**Configuring Routed Virtual Interfaces (RVI)**

# <span id="page-7-4"></span>*Basic Configuration*

#edit interfaces #set vlan unit <#> family inet address <IP Address/Mask> #top edit vlans #set <Vlan Name> L3-interface vlan.<#>

### <span id="page-7-5"></span>*Show Commands*

>show interfaces vlan terse >show configuration routing-instances

# <span id="page-7-6"></span>**Configuring an Aggregated Ethernet Interface**

# <span id="page-7-7"></span>*Basic Configuration*

#set chassis aggregated-devices Ethernet device-count <#>

## <span id="page-7-8"></span>*Adding Ports to the AE*

#edit interfaces #set ae<#> unit 0 family ethernet-switching #set <Interface> ether-options 802.3ad ae<#>

### <span id="page-7-9"></span>*Configuring the AE*

#set interfaces ae<#> unit 0 family inet address <IP address/Mask> #set interfaces ae<#> aggregated-ether-options lacp active

**Junos Reference** 

# <span id="page-8-0"></span>**Guide** *Show Commands*

>show interfaces terse >show interfaces ae<#> terse

# <span id="page-8-1"></span>**Configuring Trunk Ports**

### <span id="page-8-2"></span>*Basic configuration*

#edit interfaces #set <interface> unit 0 family Ethernet-switching port-mode trunk

#### <span id="page-8-3"></span>*Adding Vlans*

#edit interfaces #set <interface> unit 0 family Ethernet-switching vlan members <Vlan ID> #set <interface> unit 0 family Ethernet-switching vlan members all

## <span id="page-8-4"></span>*Show Commands*

>show vlans >show Ethernet-switching interfaces >show Ethernet-switching table

# <span id="page-8-5"></span>**Static Route**

#### <span id="page-8-6"></span>*Basic Configuration*

#set routing-options static route <Destination> next-hop <nexthopIP>

#### <span id="page-8-7"></span>*Show Commands*

>show route protocol static >show Ethernet-switching interfaces >show Ethernet-switching table >show router forwarding-table destination <Destination IP>

# <span id="page-8-8"></span>**OSPF**

# <span id="page-8-9"></span>*Basic Configuration*

#edit protocols ospf #set area <Area ID> interface <Interface>

**Junos Reference** 

# <span id="page-9-0"></span>**Guide** *Defining Area Types*

#set area<Area ID> stub #set area<Area ID> stub default-metric 1 #set area<Area ID> nssa #set area <Area ID> nssa default-lsa default-metric 1

## <span id="page-9-1"></span>*Passive Interface*

#edit protocols ospf #set area <Area ID> interface <Interface> passive

# <span id="page-9-2"></span>*Show Commands*

>show ospf neighbor >show route protocol ospf >show router forwarding-table destination <Destination IP> >show route <Destination IP>

# <span id="page-9-3"></span>*Authentication*

#edit protocols ospf area <Area ID> #set interface <interface> authentication md5 1 key <Key>

#### <span id="page-9-4"></span>*BFD*

#edit protocols ospf area 0 interface <Interface> bfd-liveness-detection #set minimum-interval <interval> #multiplier <value>

### <span id="page-9-5"></span>*Virtual Link*

#edit protocols ospf area <area id> virtual-link #set neighbor-id <Neighbor IP> transit-area <Transit area ID>

# <span id="page-9-6"></span>*Static2OSPF redistribution example*

policy-statement static2ospf{ term match-internal-static{ from{ protocol static; route-filter 192.168.0.0/16 orlonger; } then { metric 100; external{ type 2;

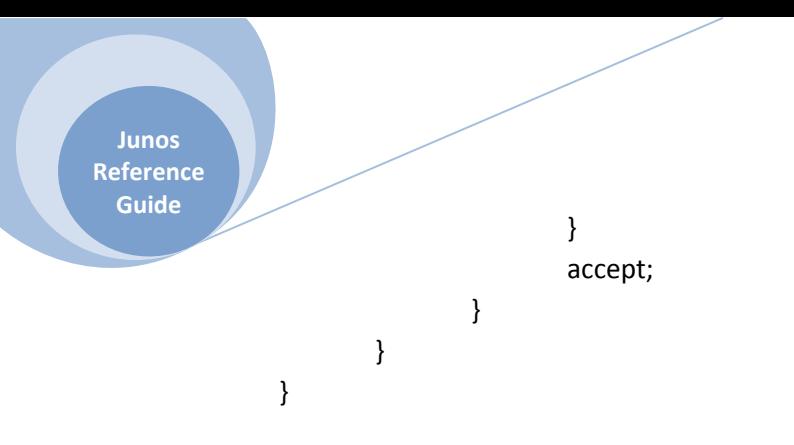

# <span id="page-10-0"></span>**BGP**

# <span id="page-10-1"></span>*Default Behavior:*

- Accept all routes advertised from established BGP peers
- Send all EBGP peers all BGP-received routes that area active in the routing table
- IBGP-learned routes area not advertised to IBGP peers

# <span id="page-10-2"></span>*Basic Configuration*

#edit protocols bgp #set group <groupname> local-address <Source Address or Loopback> #set group <groupname> type (internal|external) #set group <groupname> peer-as <AS number> #set group <groupname> neighbor <Neighbor IP>

### <span id="page-10-3"></span>*Route Aggregation*

#set routing-options aggregate route <Aggregate Route IP>

### <span id="page-10-4"></span>*Show Commands*

>show bgp summary

>show bgp neighbor

>show router advertising-protocol bgp <Neighbor IP>

>show route receive-protocol bgp <Neighbor IP>

>show bgp neighbor <Neighbor IP>

>show router forwarding-table destination <Destination IP>

# <span id="page-10-5"></span>**Defining a policy**

# <span id="page-10-6"></span>*Basic Configuration*

#set policy-options prefix-list <Prefix list Name> <IP/mask> #edit policy-options policy-statement <Statement Name>

**Junos Reference Guide**

# #edit term <Term Name>

#set from prefix-list-filter <Prefix list Name> (orlonger|exact| **Refer to options available**) #set then reject

# <span id="page-11-0"></span>*Policy Example*

```
prefix-list internal-prefixes{
        172.20.4.0/22;
}
policy-statement block-internal-routes{
        term internal-routes{
                from{
                        prefix-list-filter internal-prefixes orlonger;
                }
                then reject;
        }
}
policy-statement send-internal-routes-only{
        term accept-internal-routes{
                from {
                        prefix-list-filter internal-prefixes exact;
                }
                then accept;
        }
        term reject-all{
                then reject;
        }
}
```